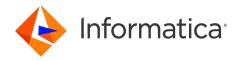

Informatica® Cloud Data Integration

## Hadoop Files V2 Connector

Informatica Cloud Data Integration Hadoop Files V2 Connector October 2022

#### © Copyright Informatica LLC 2019, 2023

This software and documentation are provided only under a separate license agreement containing restrictions on use and disclosure. No part of this document may be reproduced or transmitted in any form, by any means (electronic, photocopying, recording or otherwise) without prior consent of Informatica LLC.

U.S. GOVERNMENT RIGHTS Programs, software, databases, and related documentation and technical data delivered to U.S. Government customers are "commercial computer software" or "commercial technical data" pursuant to the applicable Federal Acquisition Regulation and agency-specific supplemental regulations. As such, the use, duplication, disclosure, modification, and adaptation is subject to the restrictions and license terms set forth in the applicable Government contract, and, to the extent applicable by the terms of the Government contract, the additional rights set forth in FAR 52.227-19, Commercial Computer Software License.

Informatica, the Informatica logo, Informatica Cloud, and PowerCenter are trademarks or registered trademarks of Informatica LLC in the United States and many jurisdictions throughout the world. A current list of Informatica trademarks is available on the web at https://www.informatica.com/trademarks.html. Other company and product names may be trade names or trademarks of their respective owners.

Portions of this software and/or documentation are subject to copyright held by third parties. Required third party notices are included with the product.

See patents at https://www.informatica.com/legal/patents.html.

DISCLAIMER: Informatica LLC provides this documentation "as is" without warranty of any kind, either express or implied, including, but not limited to, the implied warranties of noninfringement, merchantability, or use for a particular purpose. Informatica LLC does not warrant that this software or documentation is error free. The information provided in this software or documentation may include technical inaccuracies or typographical errors. The information in this software and documentation is subject to change at any time without notice.

#### NOTICES

This Informatica product (the "Software") includes certain drivers (the "DataDirect Drivers") from DataDirect Technologies, an operating company of Progress Software Corporation ("DataDirect") which are subject to the following terms and conditions:

- 1. THE DATADIRECT DRIVERS ARE PROVIDED "AS IS" WITHOUT WARRANTY OF ANY KIND, EITHER EXPRESSED OR IMPLIED, INCLUDING BUT NOT LIMITED TO, THE IMPLIED WARRANTIES OF MERCHANTABILITY, FITNESS FOR A PARTICULAR PURPOSE AND NON-INFRINGEMENT.
- 2. IN NO EVENT WILL DATADIRECT OR ITS THIRD PARTY SUPPLIERS BE LIABLE TO THE END-USER CUSTOMER FOR ANY DIRECT, INDIRECT, INCIDENTAL, SPECIAL, CONSEQUENTIAL OR OTHER DAMAGES ARISING OUT OF THE USE OF THE ODBC DRIVERS, WHETHER OR NOT INFORMED OF THE POSSIBILITIES OF DAMAGES IN ADVANCE. THESE LIMITATIONS APPLY TO ALL CAUSES OF ACTION, INCLUDING, WITHOUT LIMITATION, BREACH OF CONTRACT, BREACH OF WARRANTY. NEGLIGENCE. STRICT LIABILITY. MISREPRESENTATION AND OTHER TORTS.

The information in this documentation is subject to change without notice. If you find any problems in this documentation, report them to us at infa\_documentation@informatica.com.

Informatica products are warranted according to the terms and conditions of the agreements under which they are provided. INFORMATICA PROVIDES THE INFORMATION IN THIS DOCUMENT "AS IS" WITHOUT WARRANTY OF ANY KIND, EXPRESS OR IMPLIED, INCLUDING WITHOUT ANY WARRANTIES OF MERCHANTABILITY, FITNESS FOR A PARTICULAR PURPOSE AND ANY WARRANTY OR CONDITION OF NON-INFRINGEMENT.

Publication Date: 2023-10-30

## **Table of Contents**

| Preface                                                                  | 5  |
|--------------------------------------------------------------------------|----|
| Informatica Resources                                                    | 5  |
| Informatica Documentation                                                | 5  |
| Informatica Intelligent Cloud Services web site                          | 5  |
| Informatica Intelligent Cloud Services Communities                       | 5  |
| Informatica Intelligent Cloud Services Marketplace                       | 5  |
| Data Integration connector documentation                                 | 6  |
| Informatica Knowledge Base                                               | 6  |
| Informatica Intelligent Cloud Services Trust Center                      | 6  |
| Informatica Global Customer Support                                      | 6  |
| Chapter 1: Introduction to Hadoop Files V2 Connector                     | 7  |
| Hadoop Files V2 Connector example                                        | 7  |
| Hadoop Files V2 Connector assets                                         | 7  |
| Hadoop Files V2 source and target objects                                | 8  |
| Hadoop Files V2 compression formats                                      | 8  |
| Hadoop Files V2 connector administration                                 | 8  |
| Access Kerberos-enabled Hadoop cluster                                   | 9  |
| Access the non-Kerberos enabled Hadoop cluster                           | ç  |
| Supported distributions for Hadoop Files V2 Connector                    | 9  |
| Chapter 2: Hadoop Files V2 connections                                   | 10 |
| Hadoop Files V2 connection properties                                    | 10 |
| Creating a Hadoop Files V2 connection                                    | 12 |
| Hadoop Files V2 Connector rules and guidelines                           | 14 |
| Chapter 3: Mappings and tasks with Hadoop Files V2 Connector             | 16 |
| Hadoop Files V2 sources in mappings                                      | 16 |
| Hadoop Files V2 targets in mappings                                      | 18 |
| Writing to multiple target objects                                       | 20 |
| Rules and guidelines for Hadoop Files V2 objects in mappings             | 21 |
| Hadoop Files V2 file formatting options for create target                | 21 |
| Rules and guidelines for file formats                                    | 22 |
| Data compression in Hadoop Files V2 sources and targets                  | 22 |
| Configuring LZO compression format                                       | 23 |
| File partitioning to read from complex files                             | 23 |
| Running a mapping on Azure HDInsights Kerberos cluster with WASB storage | 24 |
| Appendix A: Hadoop Files V2 data type reference                          | 25 |
| Avro complex file data types and transformation data types.              | 26 |

| Index                                                         | 29 |
|---------------------------------------------------------------|----|
| Rules and guidelines for data types                           | 28 |
| JSON complex file data types and transformation data types    | 28 |
| Parquet complex file data types and transformation data types | 26 |

## Preface

Use the *Hadoop Files V2 Connector* to learn how to read from or write to Hadoop Distributed File System by using Cloud Data Integration. Learn to create a connection and develop and run mappings, mapping tasks, and dynamic mapping tasks in Cloud Data Integration.

### Informatica Resources

Informatica provides you with a range of product resources through the Informatica Network and other online portals. Use the resources to get the most from your Informatica products and solutions and to learn from other Informatica users and subject matter experts.

#### Informatica Documentation

Use the Informatica Documentation Portal to explore an extensive library of documentation for current and recent product releases. To explore the Documentation Portal, visit <a href="https://docs.informatica.com">https://docs.informatica.com</a>.

If you have questions, comments, or ideas about the product documentation, contact the Informatica Documentation team at <a href="mailto:infa\_documentation@informatica.com">infa\_documentation@informatica.com</a>.

#### Informatica Intelligent Cloud Services web site

You can access the Informatica Intelligent Cloud Services web site at <a href="http://www.informatica.com/cloud">http://www.informatica.com/cloud</a>. This site contains information about Informatica Cloud integration services.

### Informatica Intelligent Cloud Services Communities

Use the Informatica Intelligent Cloud Services Community to discuss and resolve technical issues. You can also find technical tips, documentation updates, and answers to frequently asked questions.

Access the Informatica Intelligent Cloud Services Community at:

https://network.informatica.com/community/informatica-network/products/cloud-integration

Developers can learn more and share tips at the Cloud Developer community:

https://network.informatica.com/community/informatica-network/products/cloud-integration/cloud-developers

### Informatica Intelligent Cloud Services Marketplace

Visit the Informatica Marketplace to try and buy Data Integration Connectors, templates, and mapplets:

### Data Integration connector documentation

You can access documentation for Data Integration Connectors at the Documentation Portal. To explore the Documentation Portal, visit https://docs.informatica.com.

### Informatica Knowledge Base

Use the Informatica Knowledge Base to find product resources such as how-to articles, best practices, video tutorials, and answers to frequently asked questions.

To search the Knowledge Base, visit <a href="https://search.informatica.com">https://search.informatica.com</a>. If you have questions, comments, or ideas about the Knowledge Base, contact the Informatica Knowledge Base team at <a href="mailto:KB\_Feedback@informatica.com">KB\_Feedback@informatica.com</a>.

#### Informatica Intelligent Cloud Services Trust Center

The Informatica Intelligent Cloud Services Trust Center provides information about Informatica security policies and real-time system availability.

You can access the trust center at https://www.informatica.com/trust-center.html.

Subscribe to the Informatica Intelligent Cloud Services Trust Center to receive upgrade, maintenance, and incident notifications. The Informatica Intelligent Cloud Services Status page displays the production status of all the Informatica cloud products. All maintenance updates are posted to this page, and during an outage, it will have the most current information. To ensure you are notified of updates and outages, you can subscribe to receive updates for a single component or all Informatica Intelligent Cloud Services components. Subscribing to all components is the best way to be certain you never miss an update.

To subscribe, on the <u>Informatica Intelligent Cloud Services Status</u> page, click **SUBSCRIBE TO UPDATES**. You can choose to receive notifications sent as emails, SMS text messages, webhooks, RSS feeds, or any combination of the four.

#### Informatica Global Customer Support

You can contact a Global Support Center through the Informatica Network or by telephone.

To find online support resources on the Informatica Network, click **Contact Support** in the Informatica Intelligent Cloud Services Help menu to go to the **Cloud Support** page. The **Cloud Support** page includes system status information and community discussions. Log in to Informatica Network and click **Need Help** to find additional resources and to contact Informatica Global Customer Support through email.

The telephone numbers for Informatica Global Customer Support are available from the Informatica web site at <a href="https://www.informatica.com/services-and-training/support-services/contact-us.html">https://www.informatica.com/services-and-training/support-services/contact-us.html</a>.

#### CHAPTER 1

# Introduction to Hadoop Files V2 Connector

You can use Hadoop Files V2 Connector to securely read data from and write data to complex files on local system or to HDFS (Hadoop Distributed File System). You can read or write structured, semi-structured, and unstructured data.

You can create a Hadoop Files V2 connection and use the connection in mappings or mapping tasks. You can switch mappings to advanced mode to include transformations and functions that enable advanced functionality. Create a mapping task to process data based on the data flow logic defined in a mapping or integration template.

## Hadoop Files V2 Connector example

You are a data analyst in a large-scale social media enterprise. The enterprise stores departmental data in multiple formats such as PDF and JSON. A large amount of data is stored in the local file system of multiple computers. You need to consolidate this large amount of data and analyze it for business-critical decisions in near future.

You can consolidate data in the Hadoop environment and run various analytics tools to analyze the data quickly. You can use Hadoop Files V2 Connector to read data from complex files in multiple formats from the local file systems and write data to HDFS. After you write data to HDFS, use tools such as Hadoop Analytics to analyze the data.

## Hadoop Files V2 Connector assets

Create assets in Data Integration to integrate data using Hadoop Files V2 Connector.

When you use Hadoop Files V2 Connector, you can include the following Data Integration assets:

- Mapping
- · Mapping task

For more information about configuring assets and transformations, see *Mappings*, *Transformations*, and *Tasks* in the Data Integration documentation.

## Hadoop Files V2 source and target objects

You can specify a single complex file or multiple complex files as source and target objects.

Specify the complex file name in the source and target object if you want to perform the read or write operation to a single complex file. Specify a directory if you want to perform read or write operations to multiple files in a directory and its sub directories.

To specify a directory as a source object, configure File Path in the advanced source properties.

To specify a directory as a target object, configure File Directory in the advanced target properties.

## Hadoop Files V2 compression formats

You can read or write compressed complex files, specify compression formats for the target objects, and decompress the output files.

You can use compression formats such as Gzip and DEFLATE. The following table describes the complex file compression formats:

| Compression Options | Description                                                                                          |
|---------------------|----------------------------------------------------------------------------------------------------|
| None or empty       | The file is not compressed.                                                                          |
| Auto                | The Data Integration Service detects the compression format of the file based on the file extension. |
| DEFLATE             | The DEFLATE compression format that uses a combination of the LZ77 algorithm and Huffman coding.     |
| Gzip                | The GNU zip compression format that uses the DEFLATE algorithm.                                      |
| Bzip2               | The Bzip2 compression format that uses the Burrows–Wheeler algorithm.                                |
| LZO                 | The Lempel-Ziv-Oberhumer(LZO) compression format uses the LZO data-compression algorithm.            |
| Snappy              | The Snappy compression format uses the Snappy compression algorithm.                                 |

## Hadoop Files V2 connector administration

Before you use Hadoop Files V2 Connector in tasks, an administrator must verify the following prerequisites:

- Use Hadoop Files V2 Connector on the Linux 64-bit operating system.
- Before you connect to the Hadoop cluster, enable all the required ports for the data node, name node, KMS, and Zookeeper services.

#### Access Kerberos-enabled Hadoop cluster

Configure the /etc/hosts file and copy the Kerberos configuration file for HDFS instances that use Kerberos authentication.

- 1. Open the /etc/hosts file located in the /etc directory on the Secure Agent machine on Linux.
- To configure the Secure Agent to work with the Kerberos Key Distribution Center (KDC), make an entry of the KDC hosts in the /etc/hosts file.
- 3. Copy the krb5.conf configuration file from the /etc directory in the Hadoop cluster node to the following location:

```
<Secure Agent installation directory>/apps/jdk/zulu<latest version>/jre/lib/security
```

If the Secure Agent is already installed, copy to: <Secure Agent installation directory>/
apps/jdk/jre/lib/security

4. If the cluster is SSL enabled, import the certificate alias file to the following location:

<Secure Agent installation directory>/jdk/jre/lib/security/cacerts

If the Secure Agent is already installed, import to: <Secure Agent installation directory>/
apps/jdk/zulu<latest version>/jre/lib/security/cacerts

5. Restart the Secure Agent.

#### Access the non-Kerberos enabled Hadoop cluster

If you have a Cloudera, Amazon EMR, Hortonworks, or Microsoft HDInsight instance that does not use Kerberos authentication and runs in a Hadoop cluster environment, perform the following steps:

1. Copy the conf configuration files from the /etc/hadoop/conf directory in the Hadoop cluster node and place it in the Secure Agent location with full permission.

## Supported distributions for Hadoop Files V2 Connector

The following distribution versions are supported for Hadoop Files V2 Connector:

- Cloudera CDH 6.1
- Amazon EMR 5.20
- Azure HDInsight 4.0
- Hortonworks HDP 3.1
- Cloudera CDP 7.1 private cloud
- Cloudera CDW 7.2 public cloud

### CHAPTER 2

## Hadoop Files V2 connections

You can use a Hadoop Files V2 connection in mappings and mapping tasks.

Create a Hadoop Files V2 connection so that the agent can read complex files from and write complex files to a local file system or HDFS. You can create a Hadoop Files V2 connection in the **Connections** page. Use the connection when you create a mapping or a mapping task.

## Hadoop Files V2 connection properties

When you set up a Hadoop Files V2 connection, you must configure the connection properties.

The following table describes the Hadoop Files V2 connection properties:

| Connection property    | Description                                                                                                    |
|------------------------|----------------------------------------------------------------------------------------------------|
| Connection Name        | Name of the Hadoop Files V2 connection.                                                                                                 |
| Description            | Description of the connection. The description cannot exceed 765 characters.                                                            |
| Туре                   | Type of connection. Select <b>Hadoop Files V2</b> .                                                                                     |
| Runtime<br>Environment | The name of the runtime environment where you want to run the tasks.                                                                    |
| User Name              | Required to read data from HDFS. Enter a user name that has access to the single-node HDFS location to read data from or write data to. |

| Connection property         | Description                                                                                                    |
|-----------------------------|----------------------------------------------------------------------------------------------------|
| NameNode URI                | The URI to access HDFS.                                                                                                    |
|                             | Use the following format to specify the name node URI in Cloudera, Amazon EMR, and Hortonworks distributions: hdfs:// <namenode>:<port>/</port></namenode>                                                                                                    |
|                             | where,                                                                                                    |
|                             | <ul> <li><namenode> is the host name or IP address of the name node.</namenode></li> <li><port> is the port that the name node listens for remote procedure calls (RPC).</port></li> </ul>                                                                                                    |
|                             | To connect to the Hadoop cluster, specify the name node port fs.defaultFS.                                                                                                    |
|                             | If the Hadoop cluster is configured for high availability, you must copy the fs.defaultFS value in the core-site.xml file and append / to specify the name node URI.                                                                                                    |
|                             | For example, the following snippet shows the fs.defaultFS value in a sample coresite.xml file:                                                                                                    |
|                             | <pre><pre><pre><pre><pre><pre></pre></pre></pre> </pre> <pre><pre><pre><pre><pre><pre><pre><pre></pre></pre></pre></pre></pre></pre></pre></pre></pre></pre>                                                                                                    |
|                             | In the above snippet, the fs.defaultFS value is                                                                                                    |
|                             | hdfs://nameservice1                                                                                                    |
|                             | and the corresponding name node URI is                                                                                                    |
|                             | hdfs://nameservice1/                                                                                                    |
|                             | <b>Note:</b> Specify either the name node URI or the local path. Do not specify the name node URI if you want to read data from or write data to a local file system path.                                                                                                    |
| Local Path                  | A local file system path to read and write data. Read the following conditions to specify the local path:  - You must enter NA in local path if you specify the name node URI. If the local path does not contain NA, the name node URI does not work.  - If you specify the name node URI and local path, the local path takes the preference. The connection uses the local path to run all tasks.  - If you leave the local path blank, the agent configures the root directory (/) in the connection. The connection uses the local path to run all tasks.  - If the file or directory is in the local system, enter the fully qualified path of the file or directory.  For example, /user/testdir specifies the location of a directory in the local system.  Default value for Local Path is NA. |
| Configuration Files<br>Path | The directory that contains the Hadoop configuration files.  Note: Copy the core-site.xml, hdfs-site.xml, and hive-site.xmlfrom the Hadoop cluster and add them to a folder in Linux Box.                                                                                                    |
| Keytab File                 | The file that contains encrypted keys and Kerberos principals to authenticate the machine.                                                                                                    |
| Principal Name              | Users assigned to the superuser privilege can perform all the tasks that a user with the administrator privilege can perform.                                                                                                    |
| Impersonation<br>Username   | You can enable different users to run mappings in a Hadoop cluster that uses Kerberos authentication or connect to sources and targets that use Kerberos authentication. To enable different users to run mappings or connect to big data sources and targets, you must configure user impersonation.                                                                                                    |

**Note:** When you read from or write to remote files, the **NameNode URI** and **Configuration Files Path** fields are mandatory. When you read from or write to local files, you require only the **Local Path** field.

## Creating a Hadoop Files V2 connection

To use Hadoop Files V2 Connector in a mapping task, you must create a connection in Data Integration.

Perform the following steps to create a Hive connection in Data Integration:

- On the Connections page, click New Connection.
   The New Connection page appears.
- 2. On the **New Connections** page, configure the following connection properties:

| Connection property    | Description                                                                                                    |
|------------------------|----------------------------------------------------------------------------------------------------|
| Connection Name        | Name of the Hadoop Files V2 connection.                                                                                                 |
| Description            | Description of the connection. The description cannot exceed 765 characters.                                                            |
| Туре                   | Type of connection. Select Hadoop Files V2.                                                                                             |
| Runtime<br>Environment | The name of the runtime environment where you want to run the tasks.                                                                    |
| User Name              | Required to read data from HDFS. Enter a user name that has access to the single-node HDFS location to read data from or write data to. |

| Connection property         | Description                                                                                                    |
|-----------------------------|----------------------------------------------------------------------------------------------------|
| NameNode URI                | The URI to access HDFS.                                                                                                    |
|                             | Use the following format to specify the name node URI in Cloudera, Amazon EMR, and Hortonworks distributions: hdfs:// <namenode>:<port>/</port></namenode>                                                                                                    |
|                             | Where - <namenode> is the host name or IP address of the name node.</namenode>                                                                                                    |
|                             | - <port> is the port that the name node listens for remote procedure calls (RPC).</port>                                                                                                    |
|                             | If the Hadoop cluster is configured for high availability, you must copy the fs.defaultFS value in the core-site.xml file and append / to specify the name node URI.                                                                                                    |
|                             | For example, the following snippet shows the fs.defaultFS value in a sample coresite.xml file:                                                                                                    |
|                             | <pre><pre><pre><pre><pre><pre><pre></pre></pre></pre></pre></pre></pre></pre>                                                                                                    |
|                             | In the above snippet, the fs.defaultFS value is                                                                                                    |
|                             | hdfs://nameservice1                                                                                                    |
|                             | and the corresponding name node URI is                                                                                                    |
|                             | hdfs://nameservice1/                                                                                                    |
|                             | Note: Specify either the name node URI or the local path. Do not specify the name node URI if you want to read data from or write data to a local file system path.                                                                                                    |
| Local Path                  | A local file system path to read data from or write data to. Do not specify local path if you want to read data from or write data to HDFS. Read the following conditions to specify the local path:  - You must enter NA in local path if you specify the name node URI. If the local path does not contain NA, the name node URI does not work. |
|                             | <ul> <li>If you specify the name node URI and local path, the local path takes the preference. The connection uses the local path to run all tasks.</li> <li>If you leave the local path blank, the agent configures the root directory (/) in the connection. The connection uses the local path to run all tasks.</li> </ul>                    |
|                             | Default value for Local Path is NA.                                                                                                    |
| Configuration Files<br>Path | The directory that contains the Hadoop configuration files for the client.                                                                                                    |
| Keytab File                 | The file that contains encrypted keys and Kerberos principals to authenticate the machine.                                                                                                    |
| Principle Name              | Users assigned to the superuser privilege can perform all the tasks that a user with the administrator privilege can perform.                                                                                                    |
| Impersonation<br>Username   | You can enable different users to run mappings in a Hadoop cluster that uses Kerberos authentication or connect to sources and targets that use Kerberos authentication. To enable different users to run mappings or connect to big data sources and targets, you must configure user impersonation.                                             |

#### 3. Click **Test Connection** to evaluate the connection.

The following image shows the connection page details in Kerberos distribution:

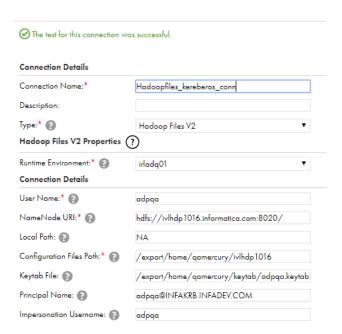

The following image shows the connection page details in non-Kerberos distribution:

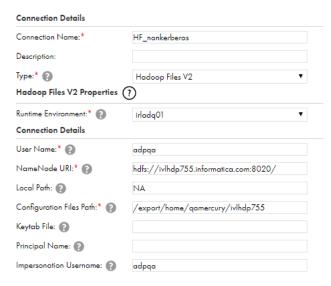

4. Click **Save** to save the connection.

## Hadoop Files V2 Connector rules and guidelines

Consider the following rules and guidelines when you create a Hadoop Files V2 connection:

- Ensure that you restart the Secure Agent if you update the following connection properties:
  - Impersonation Username
  - Keytab File
  - Principal Name

- NameNode URI
- Configuration Files Path
- Do not use a colon (:) and double forward slash (//) characters in the **File path** field of a complex file source object.

#### CHAPTER 3

# Mappings and tasks with Hadoop Files V2 Connector

When you create a mapping, you can configure a Source or Target transformation to represent a Hadoop Files V2 object.

In advanced mode, the Mapping Designer updates the mapping canvas to include transformations and functions that enable advanced functionality.

After you configure a mapping, deploy the mapping in a mapping task. If you parameterize the connection or object in a mapping, you must specify the parameterized values when you create the mapping task.

## Hadoop Files V2 sources in mappings

To read data from a complex file, configure a Hadoop Files V2 object as the Source transformation in a mapping. You can configure a Source transformation to represent a single complex file source.

Specify the name and description of the Hadoop Files V2 source. Configure the source and advanced properties for the source object.

The following table describes the Hadoop Files V2 source properties that you can configure in a Source transformation:

| Source Property | Description                                                                                                    |
|-----------------|----------------------------------------------------------------------------------------------------|
| Connection      | Name of the source connection or create a connection parameter.                                                                                                    |
| Source Type     | Type of source object. Select Single or Parameter as the source type.                                                                                                    |
| Object          | Select the source object from which you want to read data. Though selecting a source object is mandatory, the agent ignores this object. The agent processes the source object specified in File Path in advanced source properties. |

| Source Property | Description                                                                                                    |
|-----------------|----------------------------------------------------------------------------------------------------|
| Format          | File format of the source object.  You can select from the following file format types:  None  Avro  Parquet  JSON  Default is <b>None</b> . If you select <b>None</b> as the format type, the Secure Agent reads data in binary format. In advanced mode, <b>None</b> is not applicable. <b>Note:</b> You can only use Avro, Parquet, and JSON file format types in Hadoop Files V2 Connector. You cannot read data from ORC file format types even though they are listed in the <b>Formatting Options</b> . |
| Parameter       | The parameter for the source object. Create or select the parameter for the source object.  Note: The parameter property appears if you select parameter as the source type.                                                                                                    |

The following table describes the Hadoop Files V2 source advanced properties that you can configure in a Source transformation:

| Advanced<br>Property         | Description                                                                                                    |
|------------------------------|----------------------------------------------------------------------------------------------------|
| File path                    | Mandatory. Location of the file or directory from which you want to read data. Maximum length is 255 characters. If the path is a directory, all the files in the directory must have the same file format.  |
|                              | If the file or directory is in HDFS, enter the path without the node URI. For example, /user/lib/ testdir specifies the location of a directory in HDFS. The path must not contain more than 512 characters. |
|                              | If the file or directory is in the local system, enter the fully qualified path. For example, /user/testdir specifies the location of a directory in the local system.                                       |
| File Format                  | Mandatory. Name and format of the file from which you want to read data.                                                                                                    |
|                              | Specify the value in the following format: <filename>.<format></format></filename>                                                                                                    |
|                              | For example, customer.avro                                                                                                    |
| Allow Wildcard<br>Characters | Indicates whether you want to use wildcard characters for the source directory name or the source file name.                                                                                                 |
|                              | If you select this option, you can use asterisk (*) wildcard character for the source directory name or the source file name in the <b>File path</b> field.                                                  |
| Allow Recursive<br>Read      | Indicates whether you want to use wildcard characters to read complex files of the Parquet, Avro, or JSON formats recursively from the specified folder and its subfolders and files.                        |
|                              | You can use the wildcard character as part of the file or directory. For example, you can use a wildcard character to recursively read data from the following folders:                                      |
|                              | - /myfolder*/. Returns all files within any folder or subfolder that has a pattern myfolder in the path name.                                                                                                |
|                              | - /myfolder*/*.csv. Returns all .csv files within any folder or subfolder that has a pattern myfolder in the path name.                                                                                      |
|                              | <ul> <li>/myfolder*/ and file name is abc*. Returns all files that have a pattern abc within any folder or subfolder that has a pattern myfolder in the path name.</li> </ul>                                |

| Advanced<br>Property           | Description                                                                                                    |
|--------------------------------|----------------------------------------------------------------------------------------------------|
| File Format                    | Specifies a file format of a complex file source. Select one of the following options:  - Binary  - Custom Input  - Sequence File Format Default is Binary.                                                                                                    |
| Input Format                   | The class name for files of the input file format. If you select input file format in the File Format field, you must specify the fully qualified class name implementing the InputFormat interface.  To read files that use the Avro format, use the following input format:  com.informatica.avro.AvroToXML |
| Input Format<br>Parameters     | Parameters for the input format class. Enter name-value pairs separated with a semicolon. Enclose the parameter name and value within double quotes.  For example, use the following syntax:  "param1"="value1"; "param2"="value2"                                                                            |
| Compression<br>Format          | Compression format of the source files. Select one of the following options:  - None - Auto - DEFLATE - gzip - bzip2 - Lzo - Snappy - Custom                                                                                                    |
| Custom<br>Compression<br>Codec | Required if you use custom compression format. Specify the fully qualified class name implementing the CompressionCodec interface.                                                                                                    |
| Tracing Level                  | Sets the amount of detail that appears in the log file. You can choose terse, normal, verbose initialization, or verbose data. Default is normal.                                                                                                    |

## Hadoop Files V2 targets in mappings

To write data to a Hadoop Files V2, configure a Hadoop Files V2 object as the Target transformation in a mapping. You can configure a Target transformation to represent a single Hadoop Files V2 target.

When you use an Hadoop Files V2 target object, select an Hadoop Files V2 object as the target.

The following table describes the Hadoop Files V2 target properties that you can configure in a Target transformation:

| Target<br>Property | Description                                                     |
|--------------------|-----------------------------------------------------------------|
| Connection         | Name of the target connection or create a connection parameter. |
| Target Type        | Type of target object. Select Single Object or Parameter.       |

| Target<br>Property | Description                                                                                                    |
|--------------------|----------------------------------------------------------------------------------------------------|
| Object             | Select the file to which you want to write data. Though selecting a target object is mandatory, the agent ignores this object. The agent processes the target object specified in File Directory and File Name in advanced target properties. You can select an existing object or create an object at runtime.                                                                            |
| Create New at      | Creates a complex file target object at runtime.                                                                                                    |
| Runtime            | Enter a name for the target object and map the source fields that you want to use. By default, all source fields are mapped.                                                                                                    |
|                    | You can use parameters defined in a parameter file in the target name.                                                                                                    |
| Format             | File format of the target object.                                                                                                    |
|                    | You can select from the following file format types:  None  Avro  Parquet  JSON                                                                                                    |
|                    | Default is <b>None</b> . If you select <b>None</b> as the format type, the Secure Agent writes data in binary format. In advanced mode, <b>None</b> is not applicable. <b>Note:</b> You can only use Avro, Parquet, and JSON file format types in Hadoop Files V2 Connector. You cannot write data to ORC file format types even though they are listed in the <b>Formatting Options</b> . |
| Parameter          | The parameter for the target object. Create or select the parameter for the target object.  Note: The parameter property appears if you select parameter as the target type.                                                                                                    |
| Operation          | Select the target operation. You can select insert, update, upsert, delete, or data driven in a complex file target.                                                                                                    |

The following table describes the Hadoop Files V2 target advanced properties that you can configure in a Target transformation:

| Advanced<br>Property | Description                                                                                                    |
|----------------------|----------------------------------------------------------------------------------------------------|
| File Directory       | Optional. The directory location of one or more output files. Maximum length is 255 characters. If you do not specify a directory location, the output files are created at the location specified in the connection.                |
|                      | If the directory is in HDFS, enter the path without the node URI. For example, /user/lib/testdir specifies the location of a directory in HDFS. The path must not contain more than 512 characters.                                  |
|                      | If the file or directory is in the local system, enter the fully qualified path. For example, /user/ testdir specifies the location of a directory in the local system.                                                              |
| File Name            | Optional. Renames the output file. The file name is not applicable when you read or write multiple Hadoop Files V2s.                                                                                                    |
| Overwrite Target     | Indicates whether the Secure Agent must first delete the target data before writing data.                                                                                                    |
|                      | If you select the <b>Overwrite Target</b> option, the Secure Agent deletes the target data before writing data. If you do not select this option, the Secure Agent creates a new file in the target and writes the data to the file. |

| Advanced<br>Property              | Description                                                                                                    |  |
|-----------------------------------|----------------------------------------------------------------------------------------------------|--|
| File Format                       | Specifies a file format of a complex file source. Select one of the following options:  - Binary  - Custom Input  - Sequence File Format Default is Binary.                                                                                                    |  |
| Output Format                     | The class name for files of the output format. If you select Output Format in the <b>File Format</b> field, you must specify the fully qualified class name implementing the <code>OutputFormat</code> interface.                                                                                                    |  |
| Output Key Class                  | The class name for the output key. If you select Output Format in the File Format field, you must specify the fully qualified class name for the output key.  You can specify one of the following output key classes:  BytesWritable  Text  LongWritable  IntWritable  Note: Hadoop Files V2 generates the key in ascending order.                                                                                                    |  |
| Output Value<br>Class             | The class name for the output value. If you select Output Format in the <b>File Format</b> field, you must specify the fully qualified class name for the output value.  You can use any custom writable class that Hadoop supports. Determine the output value class based on the type of data that you want to write. <b>Note:</b> When you use custom output formats, the value part of the data that is streamed to the complex file data object write operation must be in a serialized form. |  |
| Compression<br>Format             | Compression format of the source files. Select one of the following options:  - None - Auto - DEFLATE - gzip - bzip2 - LZO - Snappy - Custom                                                                                                    |  |
| Custom<br>Compression<br>Codec    | Required if you use custom compression format. Specify the fully qualified class name implementing the CompressionCodec interface.                                                                                                    |  |
| Sequence File<br>Compression Type | Optional. The compression format for sequence files. Select one of the following options:  None Record Block                                                                                                    |  |
| Forward Rejected<br>Rows          | Determines whether the transformation passes rejected rows to the next transformation or drops rejected rows. By default, the mapping task forwards rejected rows to the next transformation.                                                                                                    |  |

### Writing to multiple target objects

When you import target objects, the Secure Agent appends a FilePath field to the imported target object. When you map the FilePath field in the target object to an incoming field, the Secure Agent creates the folder structure and the target files based on the FilePath field. For example:

Syntax:

<tgt FilePath folder>/<tgt FilePath=incoming value folder>/part file

#### Sample:

emp tgt.parquet/emp tgt.parquet=128000/part-0000-e9ca8-6af-efd43-455c-8709.c000.parquet

The FilePath field is applicable to the following file formats:

- Avro
- Parquet

Consider the following guidelines when using the target FilePath field in mappings:

- Do not map the source object FilePath field to the target object FilePath field. If you map the FilePath field
  in the target object to an incoming field, the Secure Agent does not create directory structure as expected.
- When you map a date type incoming field to the FilePath field in the target object, the Secure Agent creates a nested folder structure based on the incoming date value for target objects.

## Rules and guidelines for Hadoop Files V2 objects in mappings

When you use Hadoop Files V2 objects as sources and targets in mappings, you cannot preview the source and target objects.

## Hadoop Files V2 file formatting options for create target

When you create a new complex file target, you can configure format options and specify the file format type of the target object.

#### Format Type

You can select the following file format types:

- None
- Avro
- Parquet
- JSON

Default is None. If you select None as the format type, the Secure Agent writes data in binary format.

**Note:** You can only use Avro, Parquet, and JSON file format types in Hadoop Files V2 Connector. You cannot write data to ORC file format types even though they are listed in the **Formatting Options**.

### Rules and guidelines for file formats

You must set the appropriate source and target properties when you select the file format types.

Use the following guidelines when you select a file format type:

- The Object field in the source properties from which you want to read data should be same as the source
  object specified in the File path field in advanced source properties.
- If you write data to a complex file target and the File path field is mapped to any of the source fields, the
  file name in the **Object** field in the target properties should be different from the target **File Name**specified in the in advanced target properties.
- You cannot write data to a complex file object in Avro, Parquet, or JSON file format using Create Target
  option, if one of the field name is FilePath in the source schema.
- You cannot read and write nested and multi-line indented JSON files.
   You can use the following JSON file structure to read data from and write data to a complex file object in JSON file format:

## Data compression in Hadoop Files V2 sources and targets

You can decompress data when you read data from Hadoop Files V2 and compress the data when you write data to Hadoop Files V2.

Configure the compression format in the **Compression Format** option under the advanced source and target properties.

The following table lists the compression format support for various operations and file formats:

| Compression format | Avro File | JSON File | Parquet File | Binary File |
|--------------------|-----------|-----------|--------------|-------------|
| None               | Yes       | Yes       | Yes          | Yes         |
| Auto               | Yes       | Yes       | Yes          | Yes         |
| Bzip2              | No        | No        | No           | Yes         |
| Deflate            | Yes       | No        | No           | Yes         |
| Gzip               | No        | No        | Yes          | Yes         |
| LZ0                | No        | No        | Yes          | Yes         |
| Snappy             | Yes       | No        | Yes          | Yes         |

Note: You cannot use any compression format for a JSON file in Hadoop Files V2 Sources and Targets.

### Configuring LZO compression format

To write .jar files in the LZO compression format, you must copy the files for compression to the machine where the Secure Agent runs.

Perform the following steps to configure the Secure Agent for LZO compression:

- 1. Copy the LZO native binaries from the cluster to one of the following directories on the machine on which the Secure Agent runs:
  - <agent-root>/downloads/package-<distribution>/package/<distribution name>/lib/native
- 2. In the Control Panel Window, click System and Security.
- 3. In the System and Security Window, click Advanced system settings.
- On the Advanced tab, select the Environment Variables button.
   The Edit Environment Variables dialog box appears.
- Click New to add a new environment variable.
   The New Environment Variables dialog box appears.
- 6. Enter the value of the Name field as LD\_LIBARY\_PATH.
- 7. Enter the following path in the Value field: <agent-root>/downloads/package-<distribution>/package/<distribution name>/infaLib/
- 8. Restart the Secure Agent.

## File partitioning to read from complex files

You can configure fixed partitioning in a mapping that reads data from complex files of the Parquet and Avro file formats.

Enable partitioning when you configure the Source transformation in the Mapping Designer.

On the **Partitions** tab for the Source transformation, you select fixed partitioning and enter the number of partitions based on the amount of data that you want to read.

The following image shows the configured partitioning:

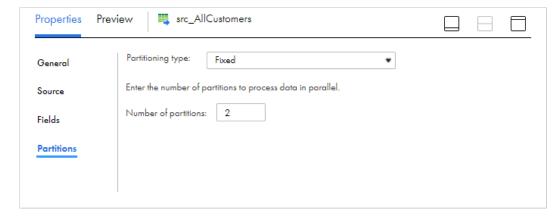

When you run the mapping, the Secure Agent distributes the source data across the partitions to process parallely based on the number of partitions that you specify in the Source transformation. The maximum number of partitions must not exceed 64.

## Running a mapping on Azure HDInsights Kerberos cluster with WASB storage

To read and process data from sources that use a Kerberos-enabled environment, you must configure the Kerberos configuration file, create user authentication artifacts, and configure Kerberos authentication properties for the Informatica domain.

To run a mapping for Hadoop Files V2 Connector using the Azure HDInsights with Windows Azure Storage Blob (WASB) kerberos cluster, perform the following steps:

- Go to the /usr/lib/python2.7/dist-packages/hdinsight\_common/ directory on the Hadoop cluster node
- Run the following command to decrypt the account key: /decrypt.sh ENCRYPTED ACCOUNT KEY
- 3. Edit the core-site.xml file, in Agent conf location.
- Replace the encrypted account key provided in the fs.azure.account.key.STORAGE\_ACCOUNT\_NAME.blob.core.windows.net property with the decrypted key, received as the output of the step #2.
- 5. Comment out the following properties to disable encryption and decryption of the account key:
  - fs.azure.account.keyprovider.STORAGE\_ACCOUNT\_NAME.blob.core.windows.net
  - · fs.azure.shellkeyprovider.script
- 6. Save the core-site.xml file.
- 7. Copy the hdinsight\_common folder from /usr/lib/python2.7/dist-packages/hdinsight\_common/ to the Secure Agent location.
- 8. Open the core-site.xml file in a browser to verify if the xml tags appear and ensure that there are no syntax issues.
- 9. Restart the Secure Agent.

#### APPENDIX A

# Hadoop Files V2 data type reference

Data Integration uses complex files in mapping tasks with Hadoop Files V2 Connector.

Data Integration uses the following data types in mappings and mapping tasks with complex file:

#### Complex file native data types

Complex native data types appear in the Source and the Target transformations when you choose to edit metadata for the fields.

#### Transformation data types

Set of data types that appear in the transformations. They are internal data types based on ANSI SQL-92 generic data types, which the Secure Agent uses to move data across platforms. Transformation data types appear in all transformations in a mappings, mass ingestion tasks, and mapping tasks.

When Data Integration reads source data, it converts the native data types to the comparable transformation data types before transforming the data. When Data Integration writes to a target, it converts the transformation data types to the comparable native data types.

The following table lists the complex file data types that Data Integration supports and the corresponding transformation data types:

| Complex File Native Data Type | Transformation Data Type |
|-------------------------------|--------------------------|
| Binary                        | Binary                   |

## Avro complex file data types and transformation data types

Avro complex file data types map to transformation data types that the Secure Agent uses to move data across platforms.

The following table lists the Avro complex file data types that the Secure Agent supports and the corresponding transformation data types:

| Avro Complex File Data Type | Transformation Data Type | Range and Description                                                         |
|-----------------------------|--------------------------|-------------------------------------------------------------------------------|
| Boolean                     | Integer                  | TRUE (1) or FALSE (0)                                                         |
| Bytes                       | Binary                   | Precision 4000                                                                |
| Double                      | Double                   | Precision 15                                                                  |
| Float                       | Double                   | Precision 15                                                                  |
| Int                         | Integer                  | -2,147,483,648 to<br>2,147,483,647 Precision 10,<br>scale 0                   |
| Long                        | Bigint                   | -9,223,372,036,854,775,808 to 9,223,372,036,854,775,807 Precision 19, scale 0 |
| Null                        | Integer                  | -2,147,483,648 to<br>2,147,483,647<br>Precision 10, scale 0                   |
| String                      | String                   | -1 to 104,857,600 characters                                                  |

## Parquet complex file data types and transformation data types

Parquet complex file data types map to transformation data types that the Secure Agent uses to move data across platforms.

The following table lists the Parquet complex file data types that the Secure Agent supports and the corresponding transformation data types:

| Parquet Complex File Data<br>Type | Transformation Data Type | Range and Description   |
|-----------------------------------|--------------------------|-------------------------|
| Binary                            | Binary                   | 1 to 104,857,600 bytes. |
| Boolean                           | Integer                  | TRUE (1) or FALSE (0).  |

| Parquet Complex File Data<br>Type | Transformation Data Type | Range and Description                                                                                                    |
|-----------------------------------|--------------------------|----------------------------------------------------------------------------------------------------|
| Date                              | Date/Time                | January 1, 0001 to December 31, 9999.                                                                                                   |
| Decimal                           | Decimal                  | Precision 1 to 28 digits, scale 0 to 28.  Note: You cannot use decimal values with precision greater than 28.                           |
| Double                            | Double                   | Precision 15.                                                                                                    |
| Float                             | Double                   | Precision 15.                                                                                                    |
| Int32                             | Integer                  | -2,147,483,648 to<br>+2,147,483,647.                                                                                                    |
| Int64                             | Bigint                   | -9,223,372,036,854,775,808 to +9,223,372,036,854,775,807. 8-byte signed integer.                                                        |
| Int96                             | Date/Time                | Jan1,0001 to Dec 31, 9999.<br>Precision of 29, scale of 9.                                                                              |
| String                            | String                   | -1 to 104,857,600 characters.                                                                                                    |
| Time                              | Date/Time                | Time of the day. Precision to microsecond.                                                                                              |
| Timestamp                         | Date/Time                | January 1, 0001 00:00:00 to December 31, 9999 23:59:59:997. Precision to microsecond. Note: Precision to nanoseconds is not applicable. |

The Parquet schema that you specify to read or write a Parquet file must be in smaller case. Case-sensitive schema is not applicable.

## JSON complex file data types and transformation data types

JSON complex file data types map to transformation data types that the Secure Agent uses to move data across platforms.

The following table lists the JSON complex file data types that the Secure Agent supports and the corresponding transformation data types:

| JSON Complex File Data Type | Transformation Data Type | Range and Description                                                         |
|-----------------------------|--------------------------|-------------------------------------------------------------------------------|
| Double                      | Double                   | Precision 15                                                                  |
| Integer                     | Integer                  | -2,147,483,648 to<br>2,147,483,647<br>Precision of 10, scale of 0             |
| Long                        | BigInt                   | -9,223,372,036,854,775,808 to 9,223,372,036,854,775,807 Precision 19, scale 0 |
| String                      | String                   | -1 to 104,857,600 characters                                                  |

## Rules and guidelines for data types

Consider the following rules and guidelines for data types:

- Parquet data types support:
  - The following table shows the parquet version and the supported data types:

| Parquet Version | Supported Data Types                                                        | Supported Distributions |
|-----------------|-----------------------------------------------------------------------------|-------------------------|
| 2.1.0           | Decimal                                                                     | CDH 5.15                |
| 2.3.0           | Date, Time_Millis,<br>Timestamp_Millis                                      | HDP 2.6, HDI 3.6        |
| 2.3.1           | Date, Time_Millis,<br>Time_Micros,<br>Timestamp_Millis,<br>Timestamp_Micros | CDH 6.1                 |
| 2.4.0           | Date, Time_Millis,<br>Time_Micros,<br>Timestamp_Millis,<br>Timestamp_Micros | HDP 3.1, HDI 4.0        |

<sup>-</sup> You can use the Decimal data types when you run a mapping in CDH 5.15, CDH 6.1, HDP 2.6, HDP 3.1, and HDI 4.0 distributions.

## INDEX

| A                                                                                                    | The state of the state of the s |
|----------------------------------------------------------------------------------------------------|----------------------------------------------------------------------------------------------------|
| administration <u>8</u>                                                                                                    | Informatica Global Customer Support contact information <u>6</u> Informatica Intelligent Cloud Services                                                                                                    |
| C                                                                                                    | web site 5                                                                                                    |
| Cloud Application Integration community URL 5                                                                                 | 1                                                                                                    |
| Cloud Developer community  URL 5                                                                                              | JSON complex file data types                                                                                                    |
| configuring Izo and snappy compression format <u>23</u> connection                                                            | transformation data types <u>28</u>                                                                                                    |
| creating a <u>7</u><br>connections                                                                                            | M                                                                                                    |
| hadoop files <u>10</u><br>connections Hadoop Files V2 <u>10</u>                                                               | maintenance outages <u>6</u> mappings hadoop files <u>16</u> hadoop files source properties <u>16</u>                                                                                                    |
| D                                                                                                    | hadoop files target properties <u>18</u>                                                                                                    |
| data compression sources and targets <u>22</u> Data Integration community URL <u>5</u> data type reference overview <u>25</u> | ODBC connection rules and guidelines 14                                                                                                    |
| hadoop files                                                                                                    | Partitioning fixed partitioning for Hive sources 23                                                                                                    |
| decompression 8 source object 8 source transformation 16                                                                      | R                                                                                                    |
| target object <u>8</u> target transformation <u>18</u> targets in mappings <u>18</u> nadoop files V2 mappings <u>16</u>       | rules and guidelines Hadoop Files V2 file format types <u>22</u> Running a mapping running a mapping on Azure HDInsights with WASB Storage <u>24</u>                                                                                                    |
| sources in mappings 16 Hadoop Files V2 connection properties 10                                                               | S                                                                                                    |
| file formatting options 21 rules and guidelines in mapping tasks 21 Hadoop Files V2 Connector assets 7 example 7              | source object hadoop files <u>8</u> source transformation hadoop files V2 properties <u>16</u> sources                                                                                                    |
| overview 10  Hive source connection 12                                                                                        | hadoop files V2 in mappings <u>16</u> status Informatica Intelligent Cloud Services <u>6</u> system status 6                                                                                                    |

### T

target FilePath field  $\underline{20}$  target object hadoop files  $\underline{8}$  target transformation hadoop files properties  $\underline{18}$  targets hadoop files in mappings  $\underline{18}$  trust site description  $\underline{6}$ 

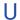

upgrade notifications  $\underline{6}$ 

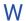

web site <u>5</u>